# **AWS simple pipeline**

*Release 0.2.2*

**Alessandra Bilardi**

**Feb 22, 2022**

# **CONTENTS:**

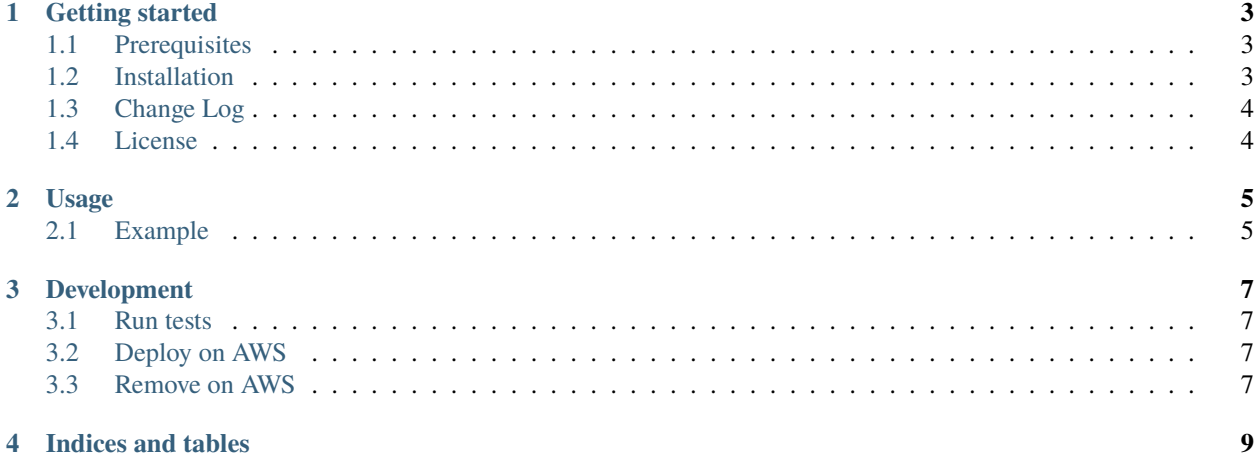

This package contains the classes for deploying an AWS simple pipeline.

## **GETTING STARTED**

<span id="page-6-0"></span>AWS simple pipeline package is implemented for deploying a Continuous Deployment or Delivery system (CD) by AWS CodePipeline service.

You can use this simple pipeline for deploying your personal solution in 2 environments: staging and production.

It is part of the [educational repositories](https://github.com/pandle/materials) to learn how to write stardard code and common uses of the TDD, CI and CD.

## <span id="page-6-1"></span>**1.1 Prerequisites**

You have to install the [AWS Cloud Development Kit](https://docs.aws.amazon.com/cdk/latest/guide/) (AWS CDK) for deploying the AWS simple pipeline:

```
npm install -g aws-cdk # for installing AWS CDK
cdk --help # for printing its commands
```
And you need an AWS account, in this repository called **your-account**.

## <span id="page-6-2"></span>**1.2 Installation**

The package is not self-consistent. So you have to download the package by github and to install the requirements before to deploy on AWS:

```
git clone https://github.com/bilardi/aws-simple-ts-pipeline
cd aws-simple-ts-pipeline/
npm install
export AWS_PROFILE=your-account
cdk deploy
```
Or you can install by npm:

```
npm install aws-simple-pipeline
```
Read the documentation on [readthedocs](https://aws-simple-ts-pipeline.readthedocs.io/en/latest/) for

- Usage
- Development

# <span id="page-7-0"></span>**1.3 Change Log**

See [CHANGELOG.md](https://github.com/bilardi/aws-simple-ts-pipeline/blob/master/CHANGELOG.md) for details.

# <span id="page-7-1"></span>**1.4 License**

This package is released under the MIT license. See [LICENSE](https://github.com/bilardi/aws-simple-ts-pipeline/blob/master/LICENSE) for details.

#### **CHAPTER**

## **USAGE**

<span id="page-8-0"></span>The **aws-simple-pipeline** package reads the file named **buildspec.yml** that it finds in the root directory, where you have to initialize its PipelineStack class.

You can describe all steps that you need, directly in the **buildspec.yml** file, or you can run an external script for each step, that you can test it on your client.

You have to manage a git token in **bin/cdk.ts**, and you can create it by [AWS console](https://docs.aws.amazon.com/secretsmanager/latest/userguide/manage_create-basic-secret.html) or [aws-cli:](https://docs.aws.amazon.com/cli/latest/reference/secretsmanager/create-secret.html)

```
aws secretsmanager create-secret \
   --name /aws-simple-pipeline/secrets/github/token \
   --secret-string '{"github-token":"YOUR_TOKEN"}'
```
There are many methods for creating a secret object because it can be replicated automatically, but it is not the purpose of this guide. Now, we only need to create it once for all our implementations.

## <span id="page-8-1"></span>**2.1 Example**

You need to create the infrastructure of your [aws-saving](https://github.com/bilardi/aws-saving/) solution for

- your test, because you want to improve a feature
- a CI/CD system, because you want to use **aws-saving** solution on your AWS account

#### **2.1.1 For the Continuous Integration (CI)**

You can use some bash scripts for testing each step

- **local.sh**, for running all bash scripts with one command
- **build.sh**, for loading all requirements
- **unit\_test.sh**, for testing the code
- **deploy.sh**, for deploying on AWS account the infrastructure of your **aws-saving** solution
- **integration\_test.sh**, for testing the resources integration

#### **2.1.2 For the CD system**

You have to use the files **bin/cdk.ts** and **buildspec.yml**

- CD is Continuous Delivery, if you set manualApprovalExists = true on the file **bin/cdk.ts**
- CD is Continuous Deployment, if you set manualApprovalExists = false on the file **bin/cdk.ts**

You can save the **buildspec.yml** file in the same directory of **bin/cdk.ts** file, and it will be loaded without defining anything.

Or you can also save it in another folder,

- you have to set buildspecPath = 'relative/path/from/repo/root/buildspec.yml' on the file **bin/cdk.ts**
- you can find some examples on the follow repositories
	- **–** [aws-tool-comparison/cdk/typescript/bin/cdk.ts,](https://github.com/bilardi/aws-tool-comparison/tree/master/cdk/typescript/bin/cdk.ts) where the buildspec\_path is defined

#### **2.1.3 For managing many environments in parallel**

If you use the command cdk deploy, you will create a pipeline with that project name with two environments: one named **staging** and one named **production**.

But if you need to manage more environments, like for my-development, your-development, and so on, you can use at least two methods:

• you can use the command cdk deploy -c stage=my-development, as described in *[Development section](#page-10-0)*

#### **CHAPTER**

#### **THREE**

## **DEVELOPMENT**

<span id="page-10-0"></span>The environments for development can be many: you can organize a **CI/CD system** with your favorite software. The primary features of your CI/CD are: having a **complete environment for**

- **development** for each developer, to implement something and for running unit tests
- **staging** for running unit and integration tests, to check everything before release
- **production**

With AWS CDK system, you can create an AWS CodePipeline for each environment!

## <span id="page-10-1"></span>**3.1 Run tests**

For running the unit tests, you need only your client: you can use a [virtual environment](https://simple-sample.readthedocs.io/en/latest/howtomake.html)

```
cd aws-simple-ts-pipeline/
make ltest # npm install + npm run build + npm run test + npm run lint
```
# <span id="page-10-2"></span>**3.2 Deploy on AWS**

AWS CDK system allows you to create an AWS CodePipeline for each environment by adding a contextual string parameter (in the sample is **stage**) !

```
cd aws-simple-ts-pipeline/
export AWS_PROFILE=your-account
export STAGE=my-development
cdk deploy '*' -c stage=${STAGE}
```
## <span id="page-10-3"></span>**3.3 Remove on AWS**

You can destroy the resources with a simple command

```
cd aws-simple-pipeline/
export AWS_PROFILE=your-account
export STAGE=my-development
cdk destroy '*' -c stage=${STAGE}
```
If you want to see other sample of AWS CDK commands, you can see

• the repository named [aws-tool-comparison](https://github.com/bilardi/aws-tool-comparison) or its [documentation](https://aws-tool-comparison.readthedocs.io/en/latest/cdk.html)

## **CHAPTER**

# **FOUR**

# **INDICES AND TABLES**

- <span id="page-12-0"></span>• genindex
- modindex
- search